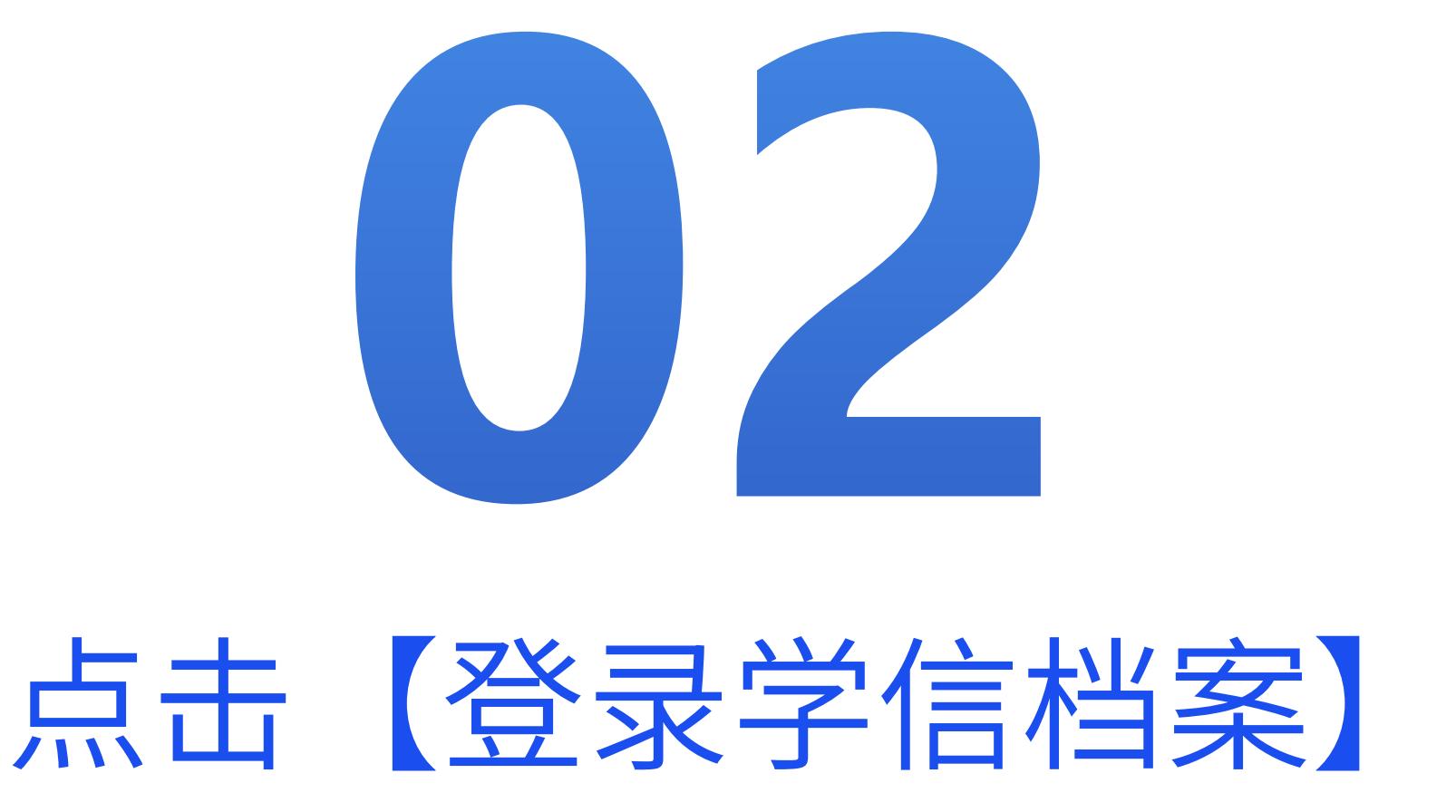

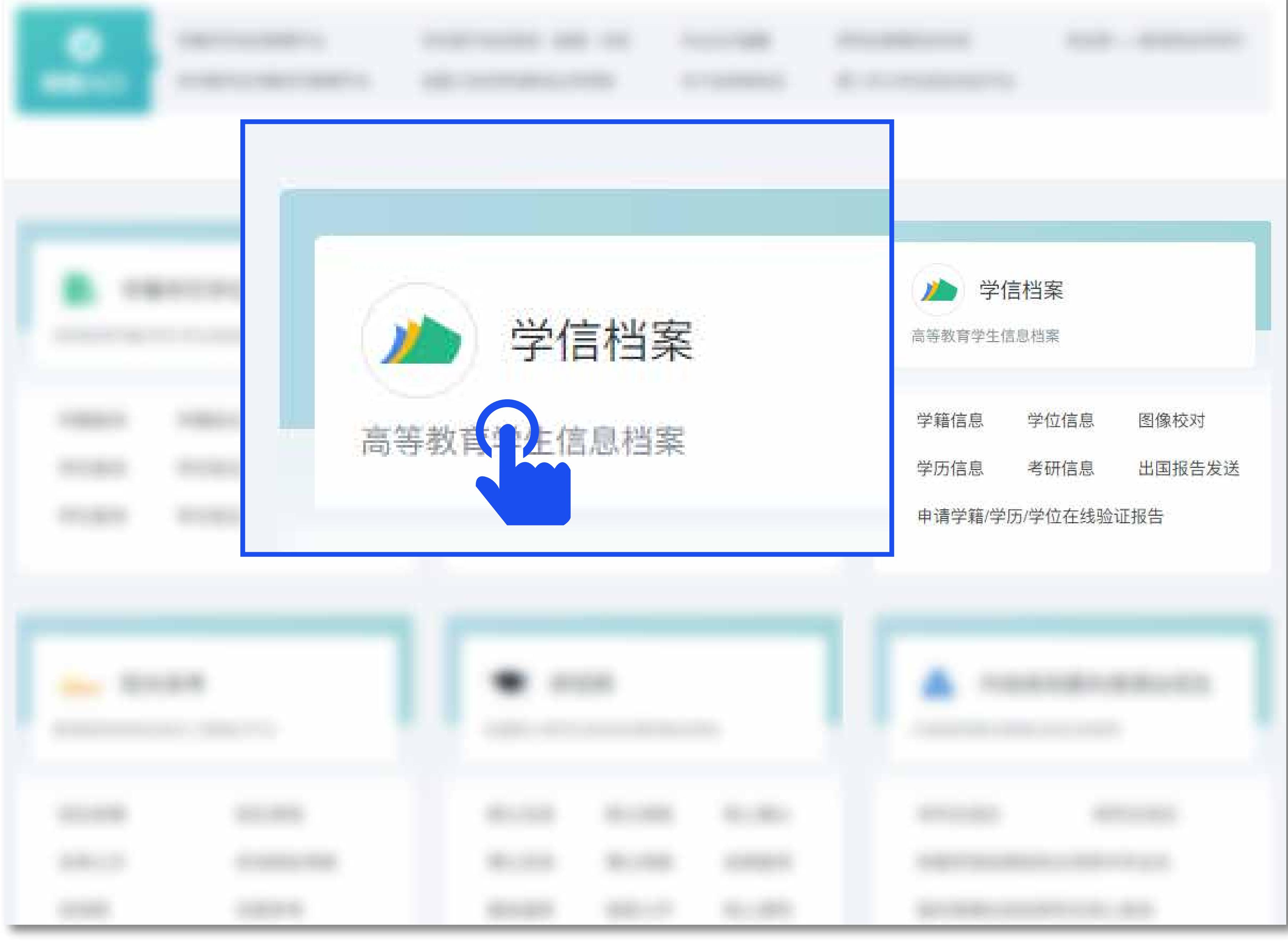

## 05 验证身份,学信网提供两种方式进行验证,您可以 任选其一。

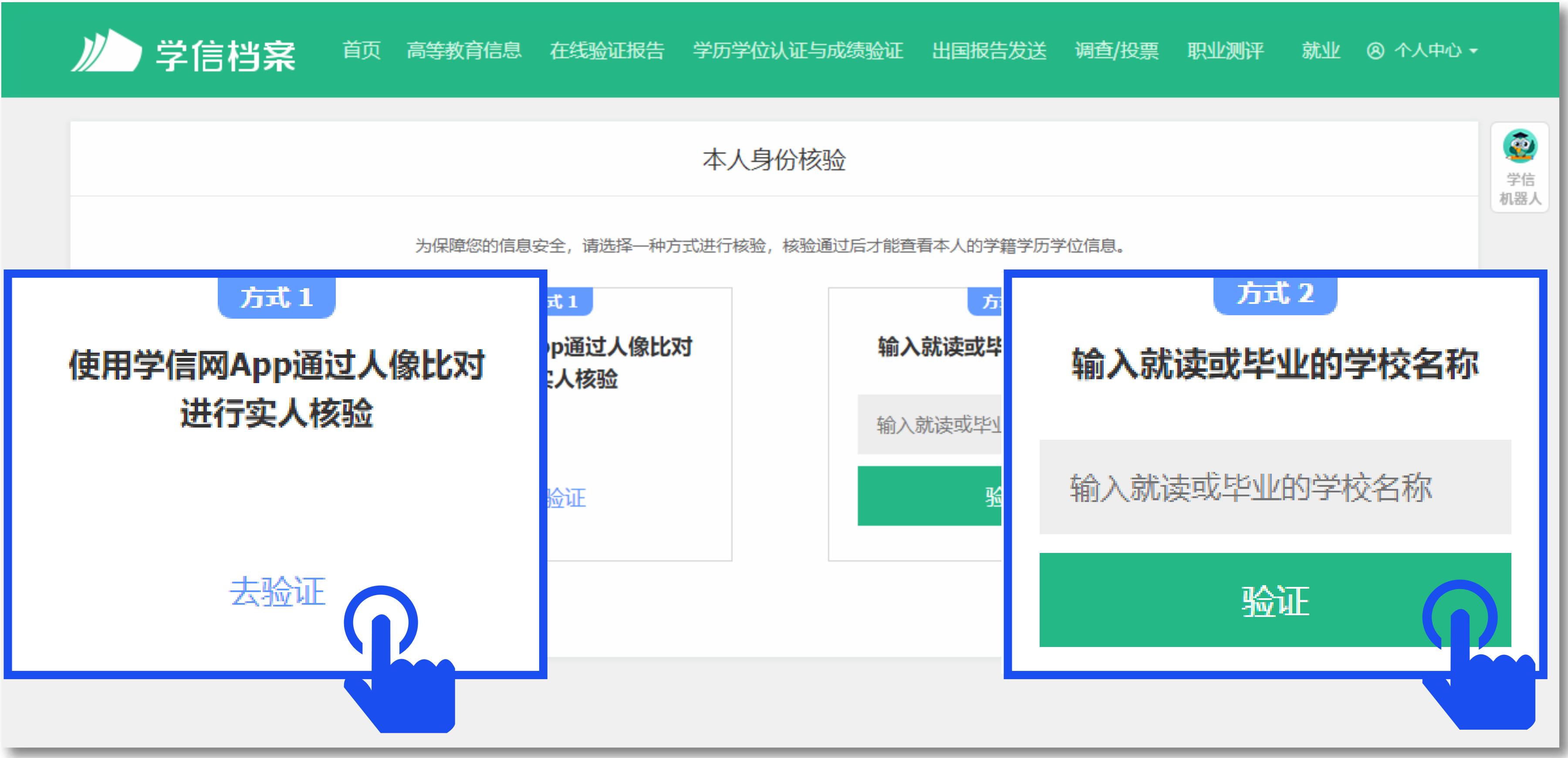

金沙江科技

## OB, 按学信网提供的登录方式,登录自己的学信网账户

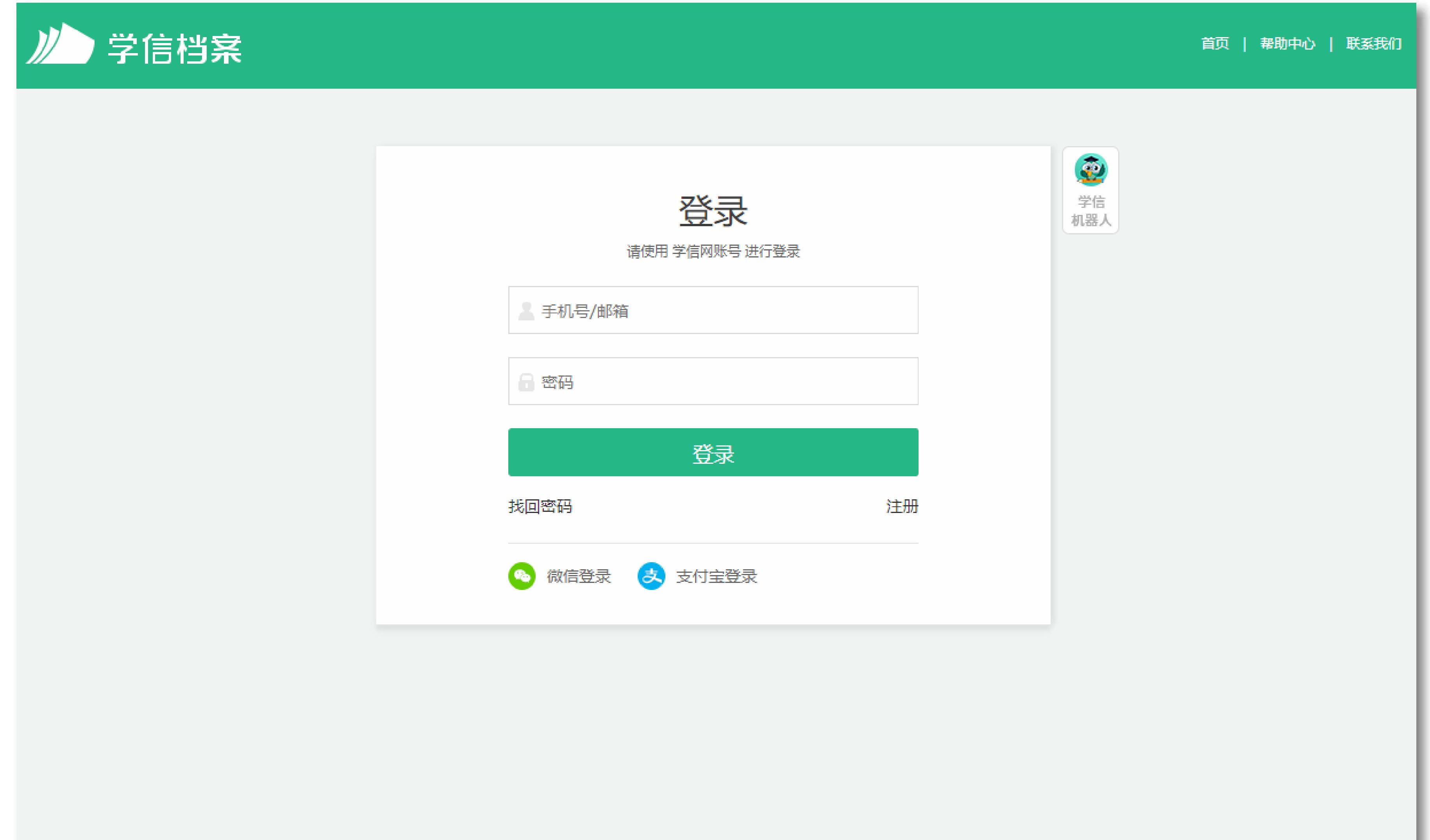

## 点击【学籍】,查看本人学籍信息

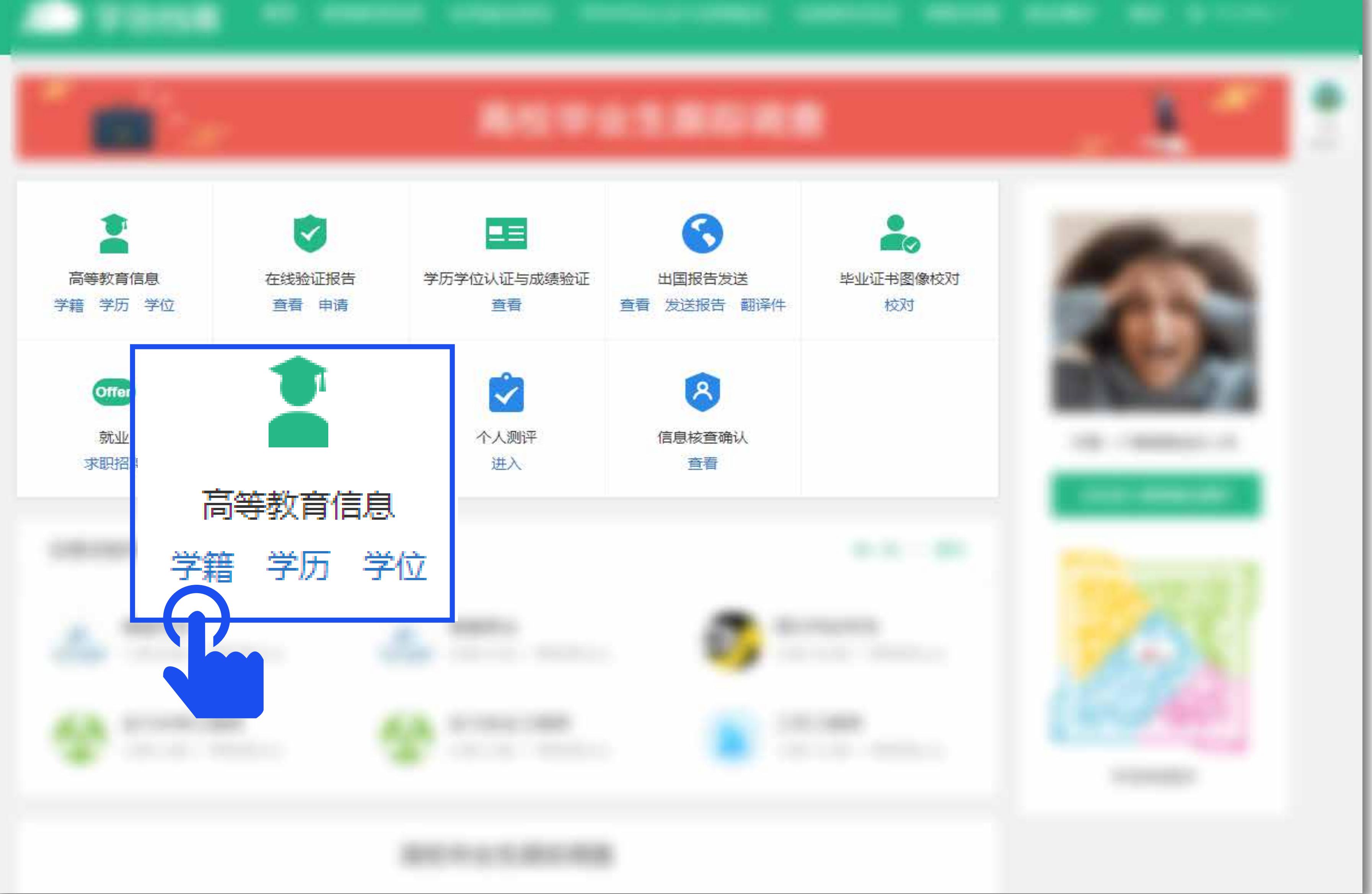

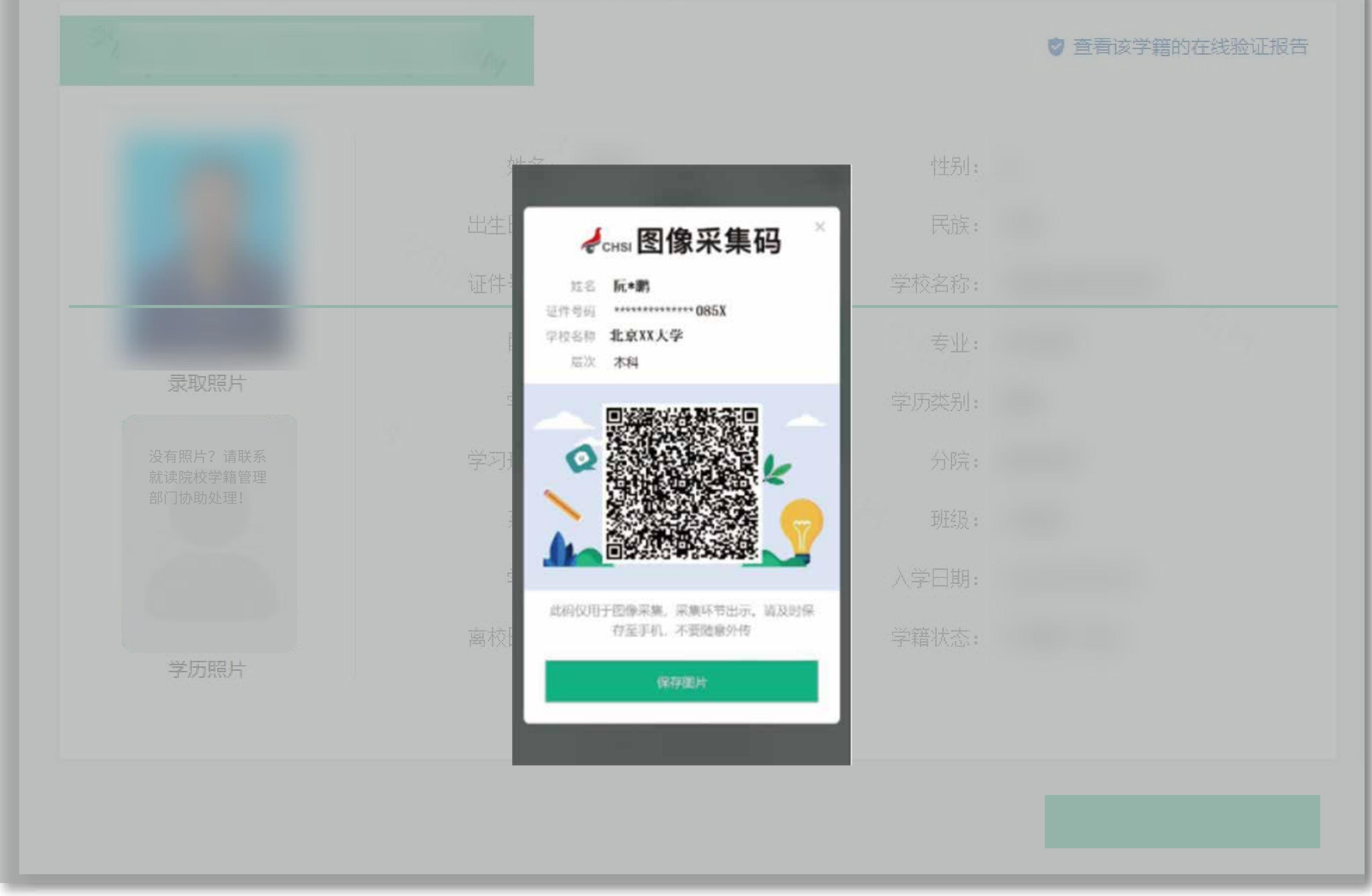

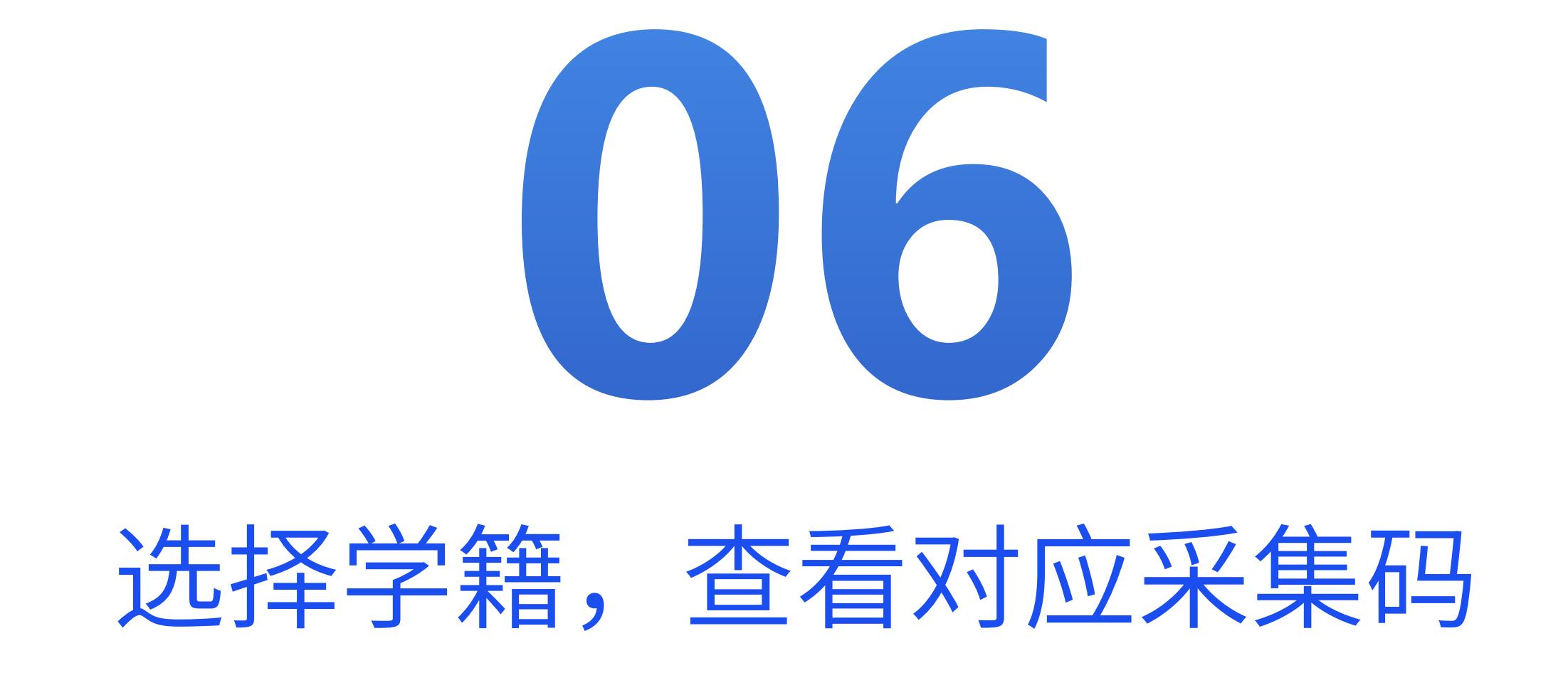

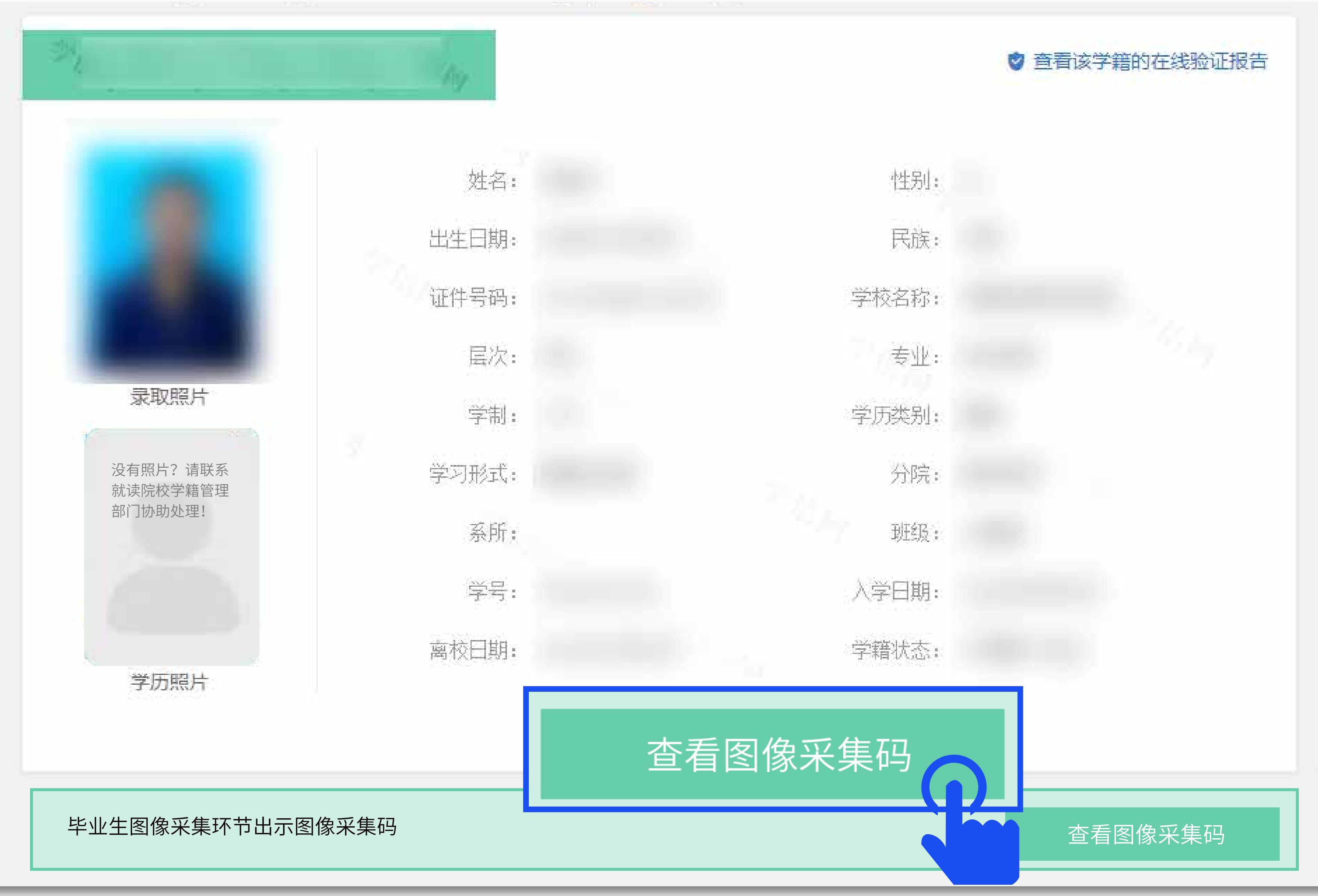

## 使用毕业证照小程序,扫描图像采集码开始采集

微信扫描二维码 **进入"毕业证照"小程序采集**

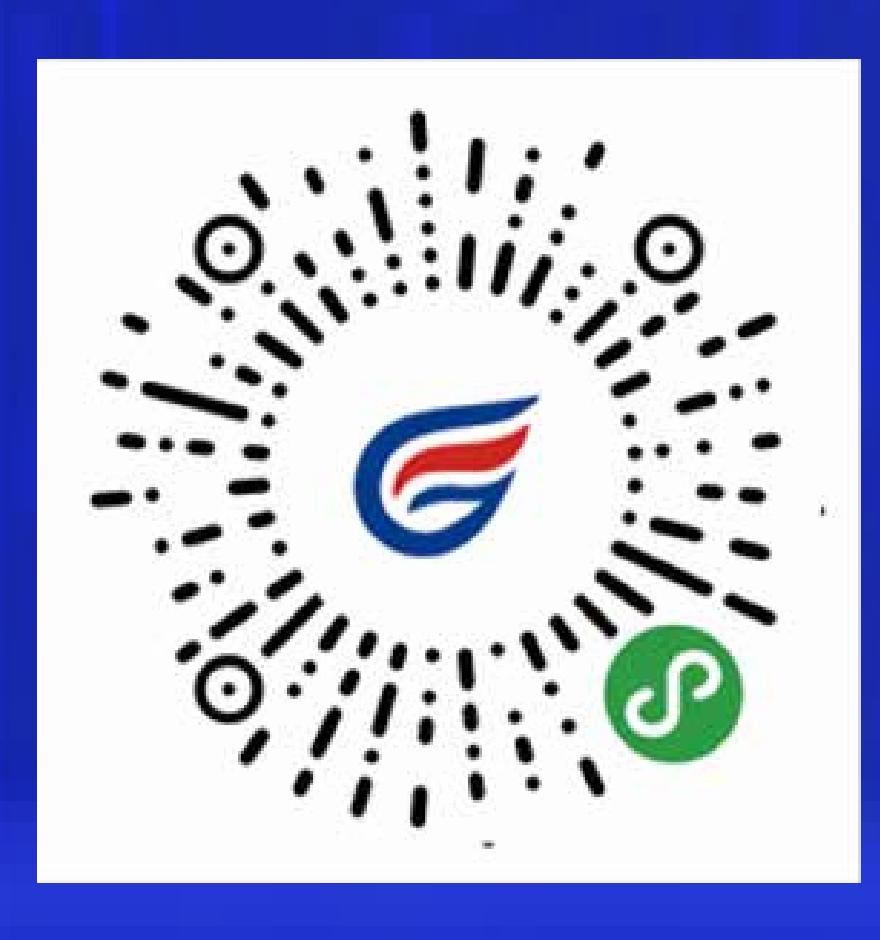

金沙江科技

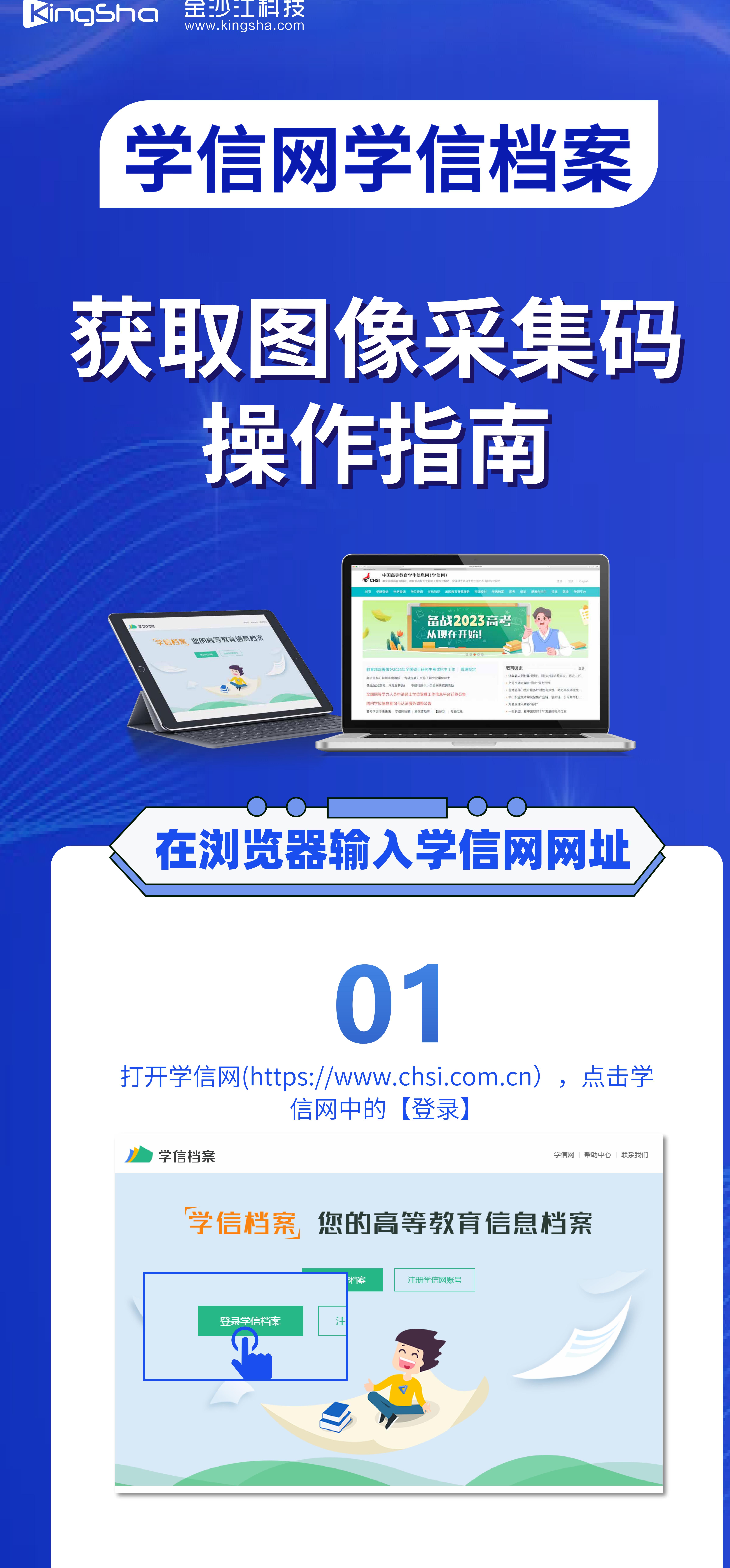

ww.kingsha.com

毕业证照小程序